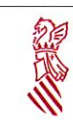

**Manual Usuari PATELGEN** 

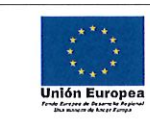

Versión: 1.0

Fecha: 08/02/21

Descripció del procés de pagament telemàtic genèric

# **5.2- PAGAMENT AMB TARGETA**

Castellano Valencià www.gya.es Agència Tributària Valenciana  $\mathbf{C}$  $\overline{\mathbf{?}}$ .<br>Pagament telemàtic genèric  $(1)$ Nº document >>>>>>> En la següent pàgina pots consultar Codi Territorial  $(2)$ on es troben les dades que has de Concepter  $(3)$ posar en les caselles  $(1)$ ,  $(2)$  i  $(3)$ NIF Declarant / Subjecte Passius Nom Declarant / Subjecte Passiu: Import Trie una forma de pagament <sup>(a)</sup> Pagament amb targeta  $\bigcirc$  Cârrec en cómpte ix certificat digital, podrà pagar a través del seu comple banceri si és de les entitats col·laboradores que s'indiquen O Consulta Accepte conèixer el contingut de la Resolució del 6 d'octubre de 2017, del director general de Tributs i Joc (Text resolució) Ha d'acceptar que coneix el contingut de la Resolució Pagar t Les dades de castete personal que conté aquest formular a trabunan en en fixer per al era tractament per este dronn ambitatativ, titular responsable d'este, en l'ús de les handons pròpies que té<br>atribuidea i en Iambit de

En aquesta pantalla s'emplenarà el Núm. Document (1) i el Codi Territorial (2) (centre gestor). El sistema reconeix el model del qual es tracta i la Conselleria, i confecciona la llista del conceptes (3) disponibles per a aqueix model i Conselleria. Evidentment, totes les dades sol·licitades es troben en l'autoliquidació, liquidació o taxa que l'usuari vol fer el pagament.

Per eixemple:

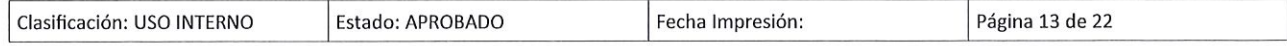

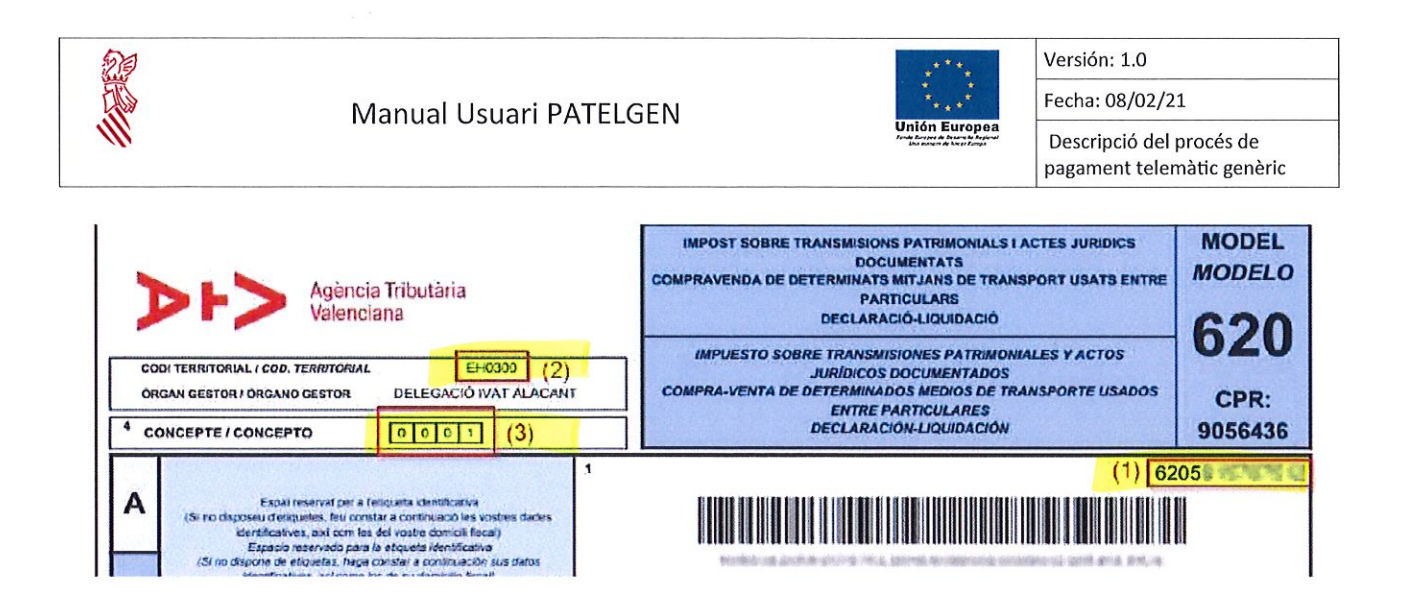

Una vegada es prema el botó de Pagar, serà redirigit a Caixabanc per a ficar les dades de la tarjeta. Serà una pàgina similar a aquesta:

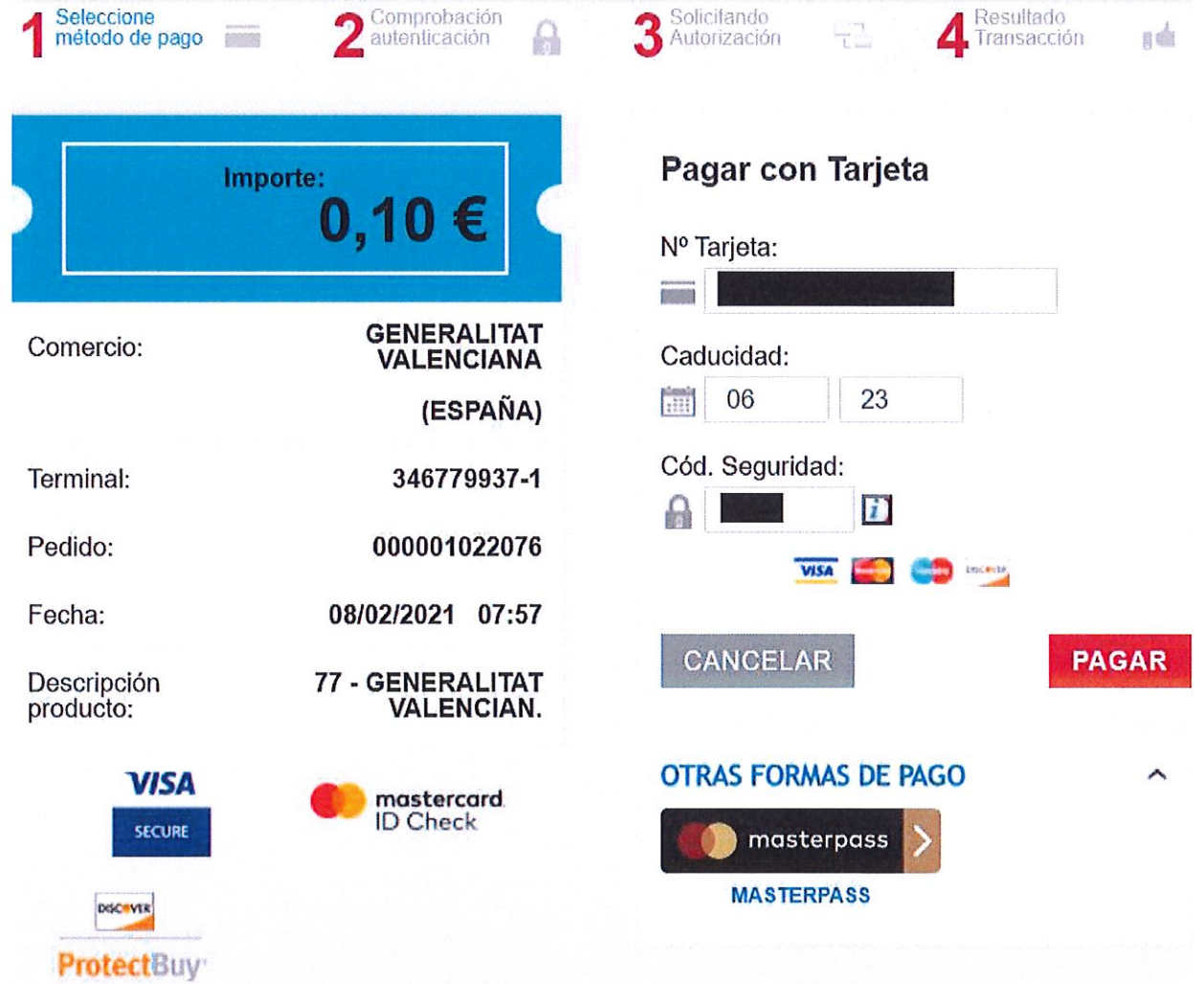

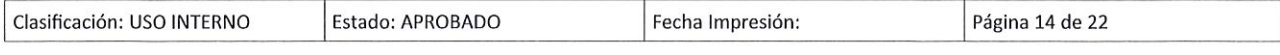

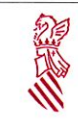

Manual Usuari PATELGEN

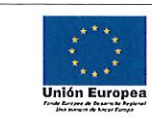

Versión: 1.0

Fecha: 08/02/21 Descripció del procés de

pagament telemàtic genèric

Seguidament, es redirigirà a la pàgina de l'entitat bancària associada a la targeta per a introduir el codi de verificació que s'envia per SMS.

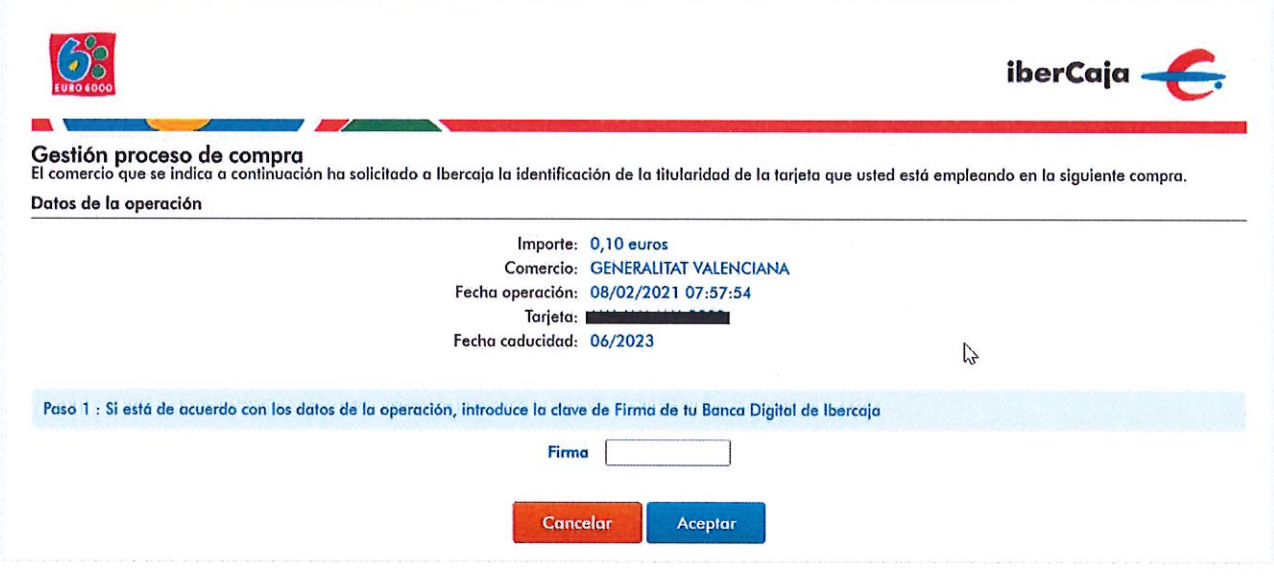

Si hi ha qualsevol problema en el pagament o es cancel·la el pagament per part de l'usuari, l'aplicació retornarà un missatge d'error com per exemple el següent:

Comercia Global Payments

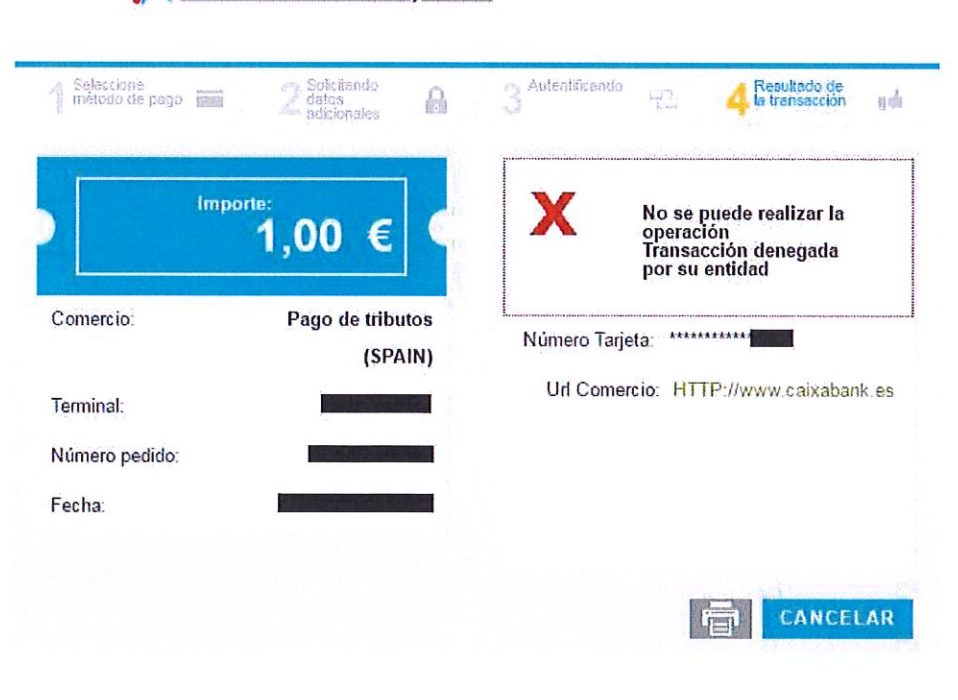

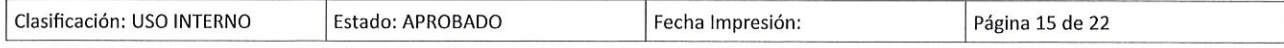

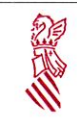

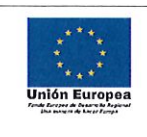

Versión: 1.0 Fecha: 08/02/21 Descripció del procés de pagament telemàtic genèric

**CONTINUAR** 

Si l'operació ha sigut satisfactòria, el botó Continuar ens redirigirà a la pàgina de resum i obtenció del justificant de pagament.

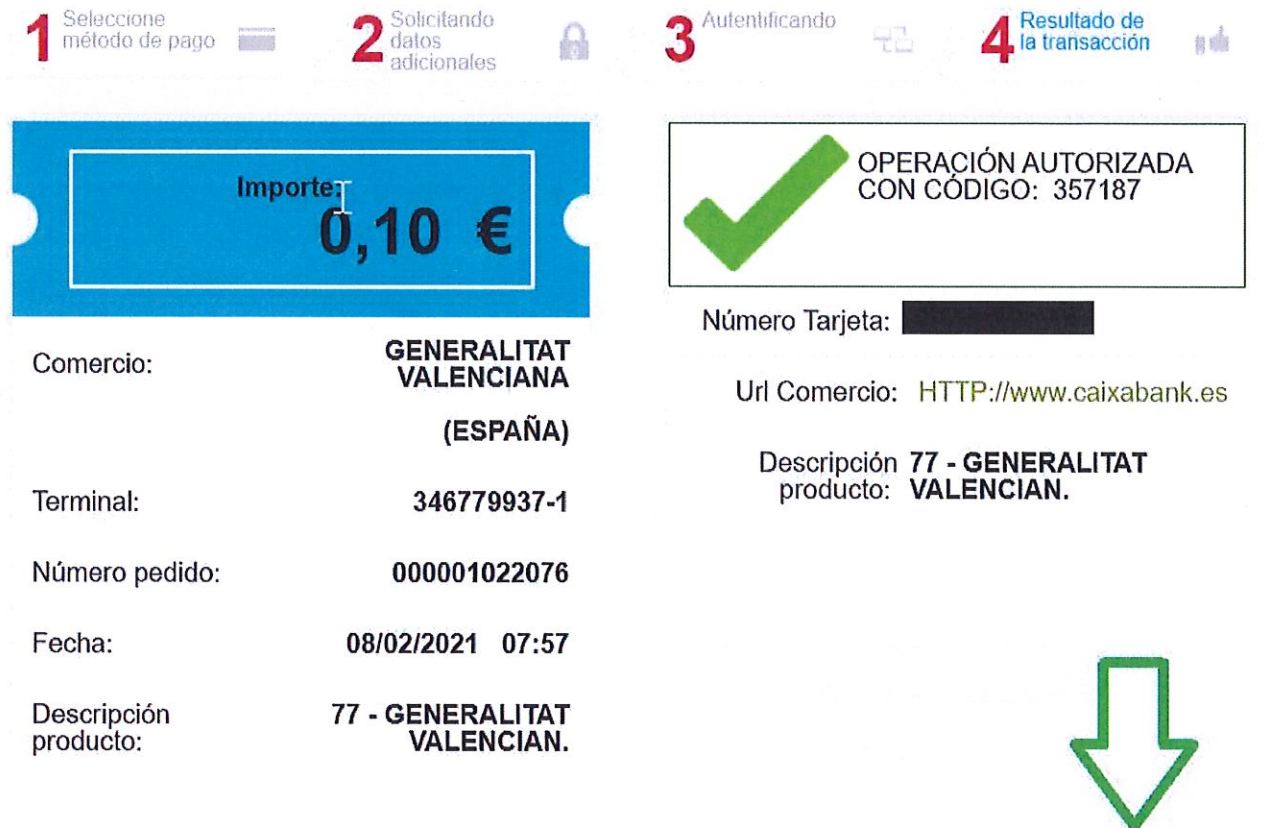

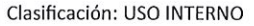

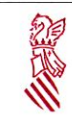

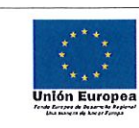

Versión: 1.0

Fecha: 08/02/21

Descripció del procés de pagament telemàtic genèric

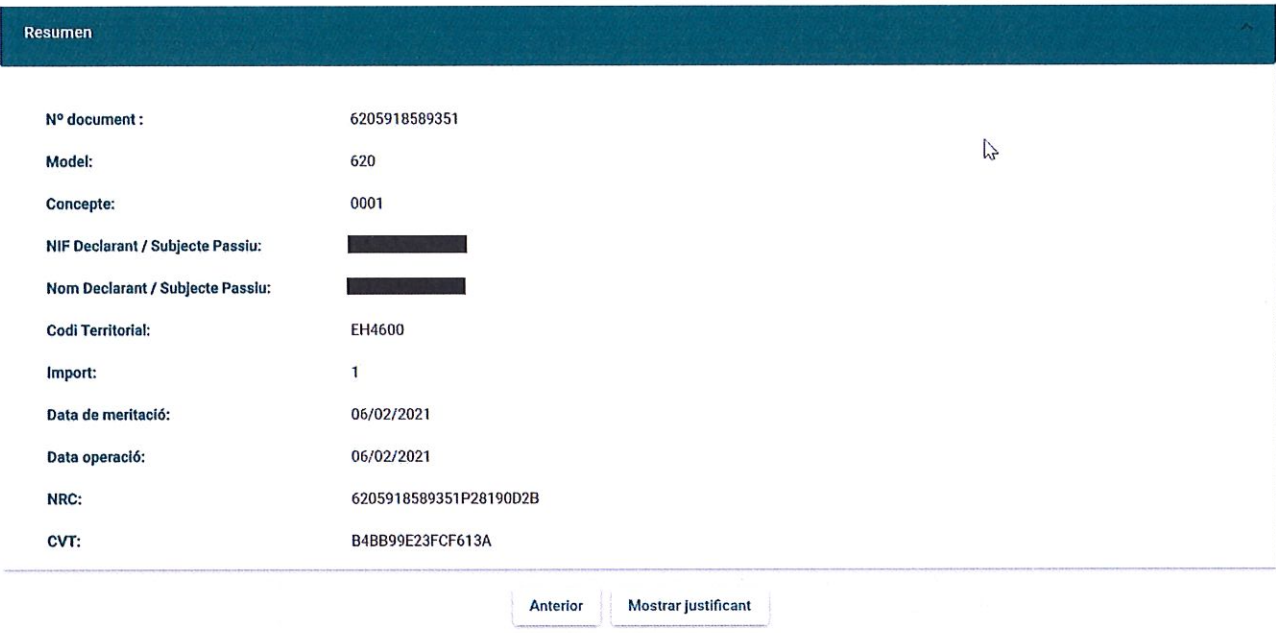

Des d'aquesta pàgina s'ha d'obtindre, en format PDF, i imprimir el justificant de pagament amb per a la seua presentació en el Centre gestor corresponent acompanyant a targeta l'autoliquidació, liquidació o taxa, ja que el justificant de pagament substitueix a l'obtingut, si és el cas, mitjançant altres modalitats de pagament, com per exemple el pagament en finestra.

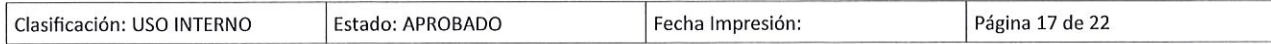

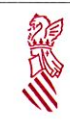

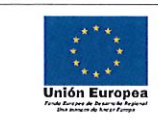

Versión: 1.0

 $\sqrt{ }$ 

Fecha: 08/02/21

Descripció del procés de pagament telemàtic genèric

# GENERALITAT VALENCIANA

#### **JUSTIFICANTE DE PAGO**

## IDENTIFICACIÓN DEL OBLIGADO TRIBUTARIO:

NIF: NOMBRE O RAZÓN SOCIAL:

### IDENTIFICACIÓN DEL PAGO CON TARJETA:

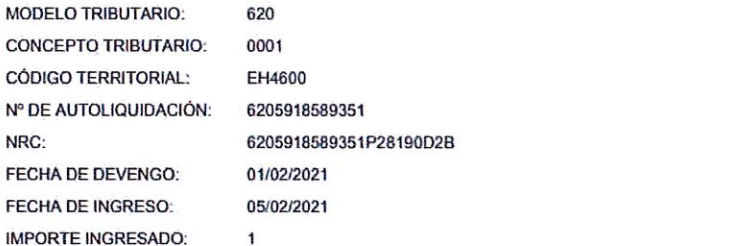

#### **DILIGENCIA:**

Por autoliquidación del concepto tributario indicado anteriormente, ha sido ingresada la cantidad de 1 euros, con fecha 05/02/2021, por la modalidad de pago con tarjeta.

El ingreso de la deuda no exime de la obligación de presentar, cuando así esté establecido, la autoliquidación y la documentación complementaria exigida.

Los datos de carácter personal contenidos en este impreso podrán ser incluídos en un fichero para su tratamiento por este órgano administrativo, como títular responsable del mismo, en el uso de las funciones propias que tiene atribuidas y en el âmbito de sus competencias. Asímismo, se le informa de la posibilidad de ejercer los derechos de acceso, rectificación. cancelación y opósición, todo ello de conformidad con lo dispuesto en la Ley Orgánica 15/1999, de Protección de Datos de<br>Carácter Personal (BOE nº 299, de 14/12/99).

La autenticidad de este documento puede ser comprobada mediante el Côdigo de Verificación Tributario B4BB99E23FCF613A en http://www.gva.es/inbuios

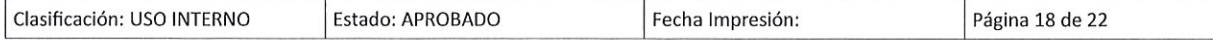